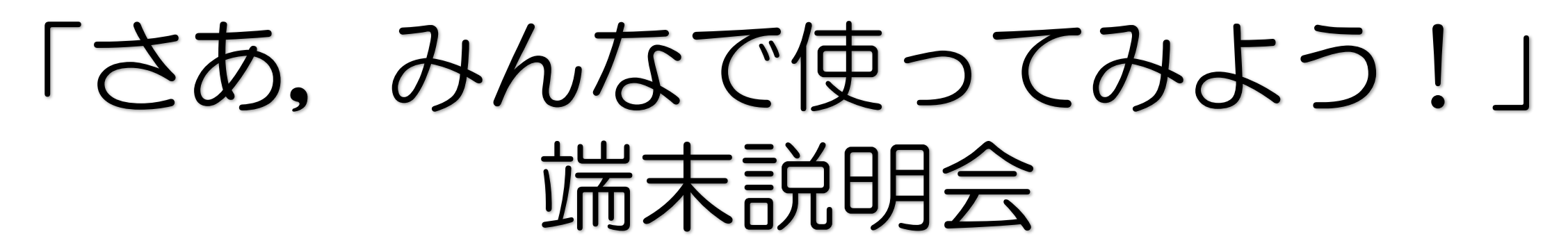

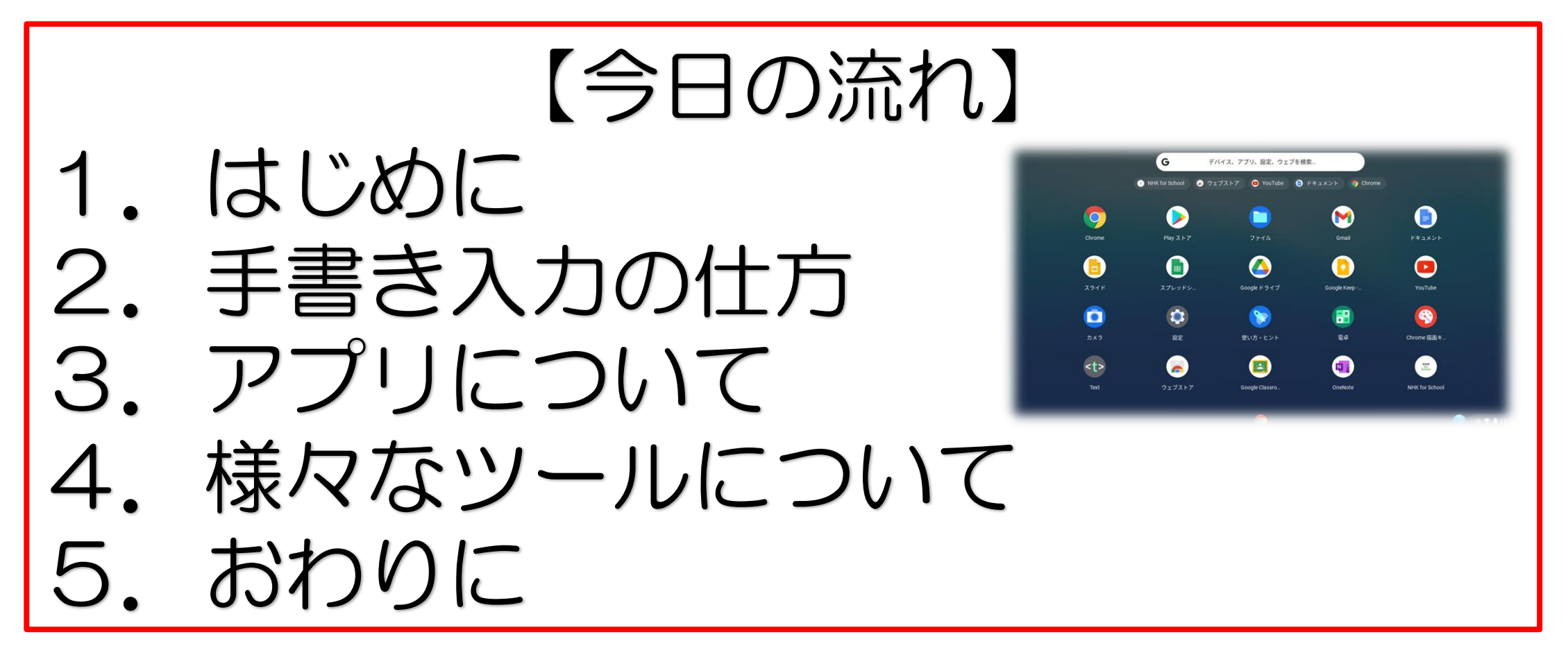

はじめに

### 使用端末:アスコン社製 Chromebook ※Googleのアプリケーション使用に適しています

- 特 徴: Googleが開発した学習向けパソコン
	- 耐久性が強い,起動が早い, |操作が簡単 するのです。 等
- 基 本:学年が上がる⇒端末も持ち上がる

※小学校卒業時に返却, 中学校で配付 充電は家で(フル充電で約10時間)

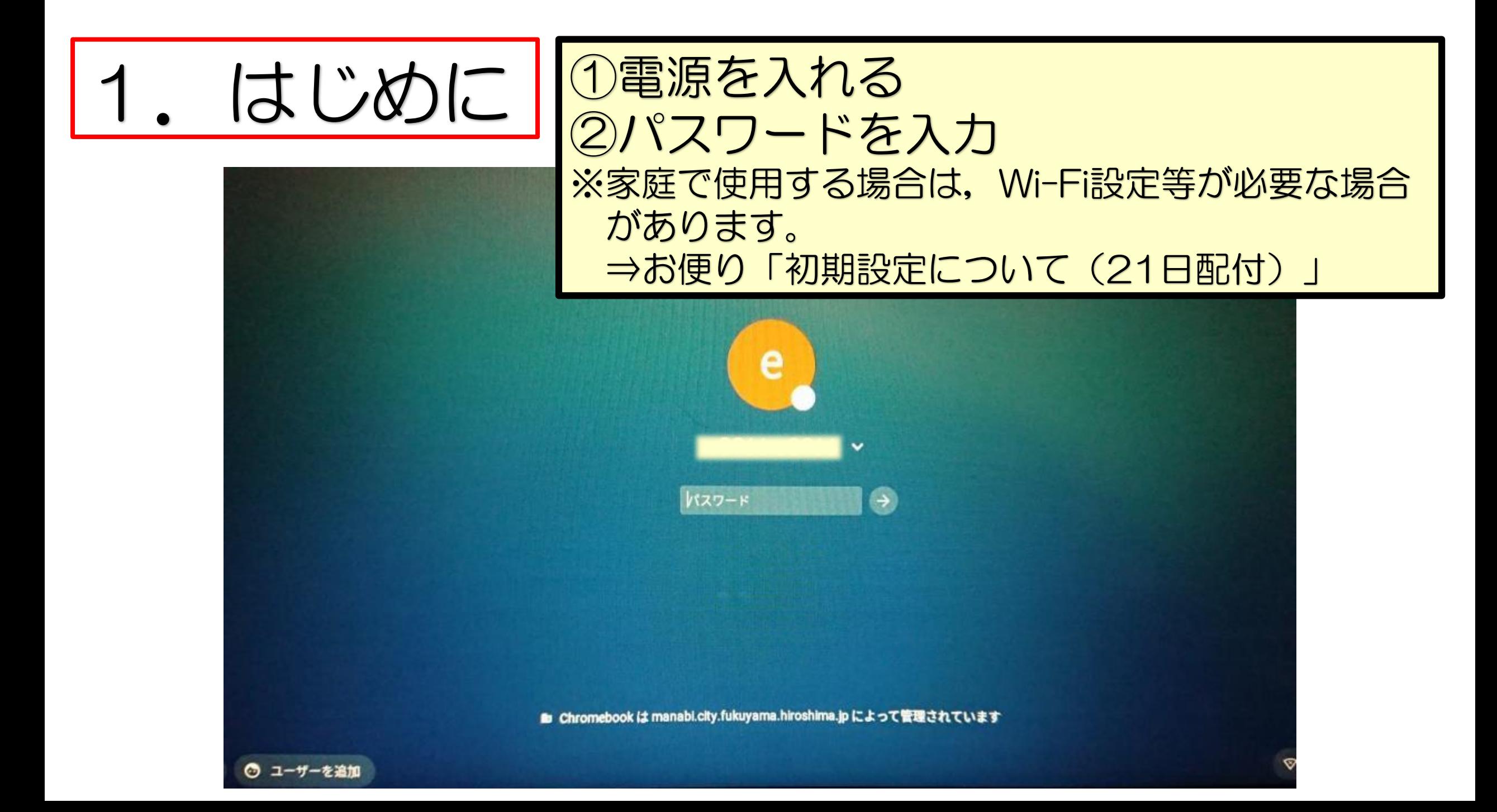

#### はじめに l .

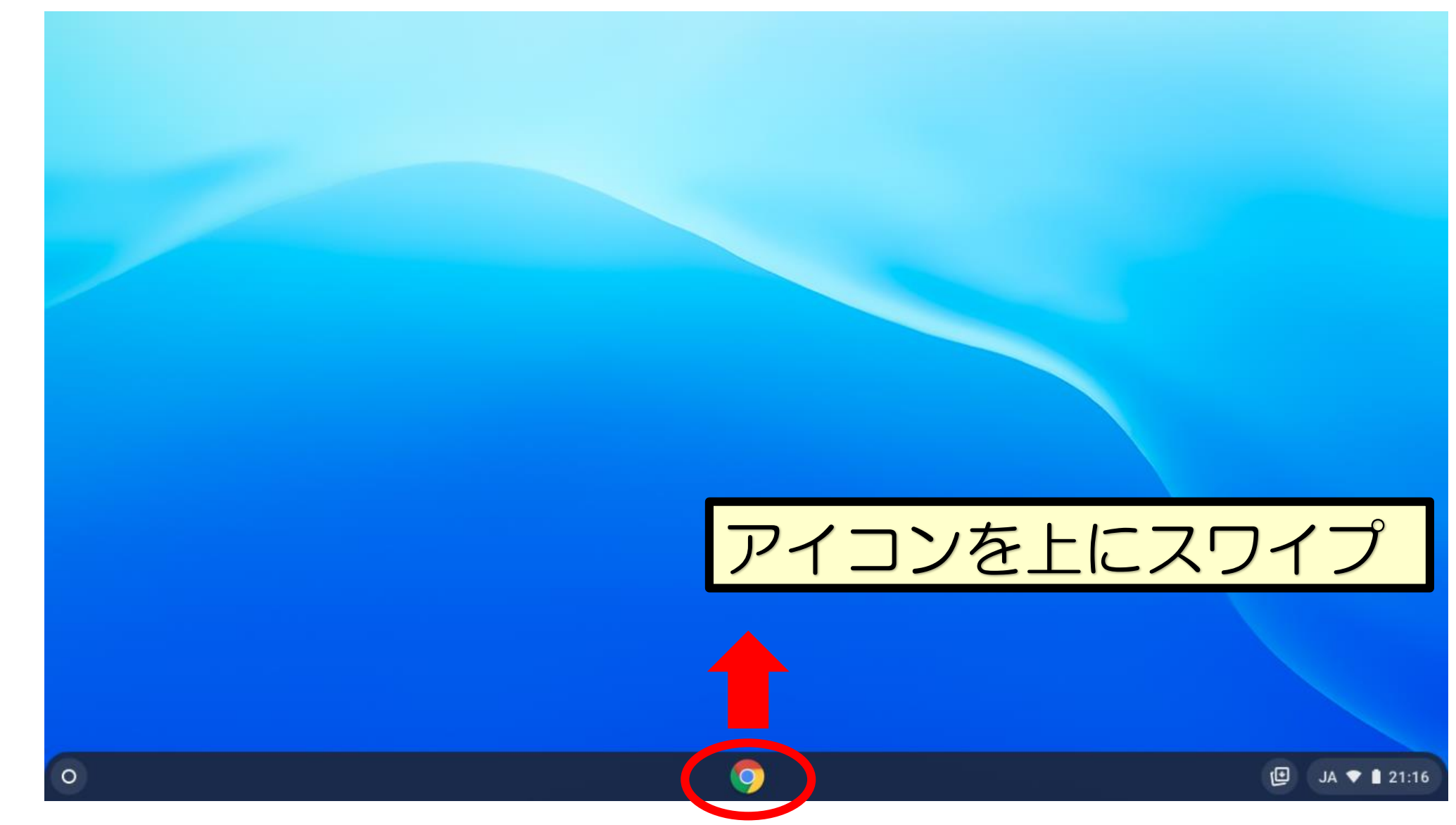

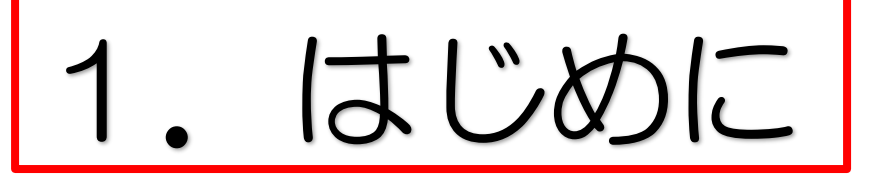

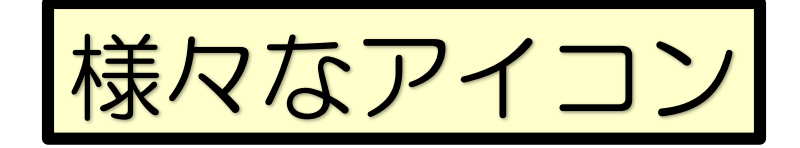

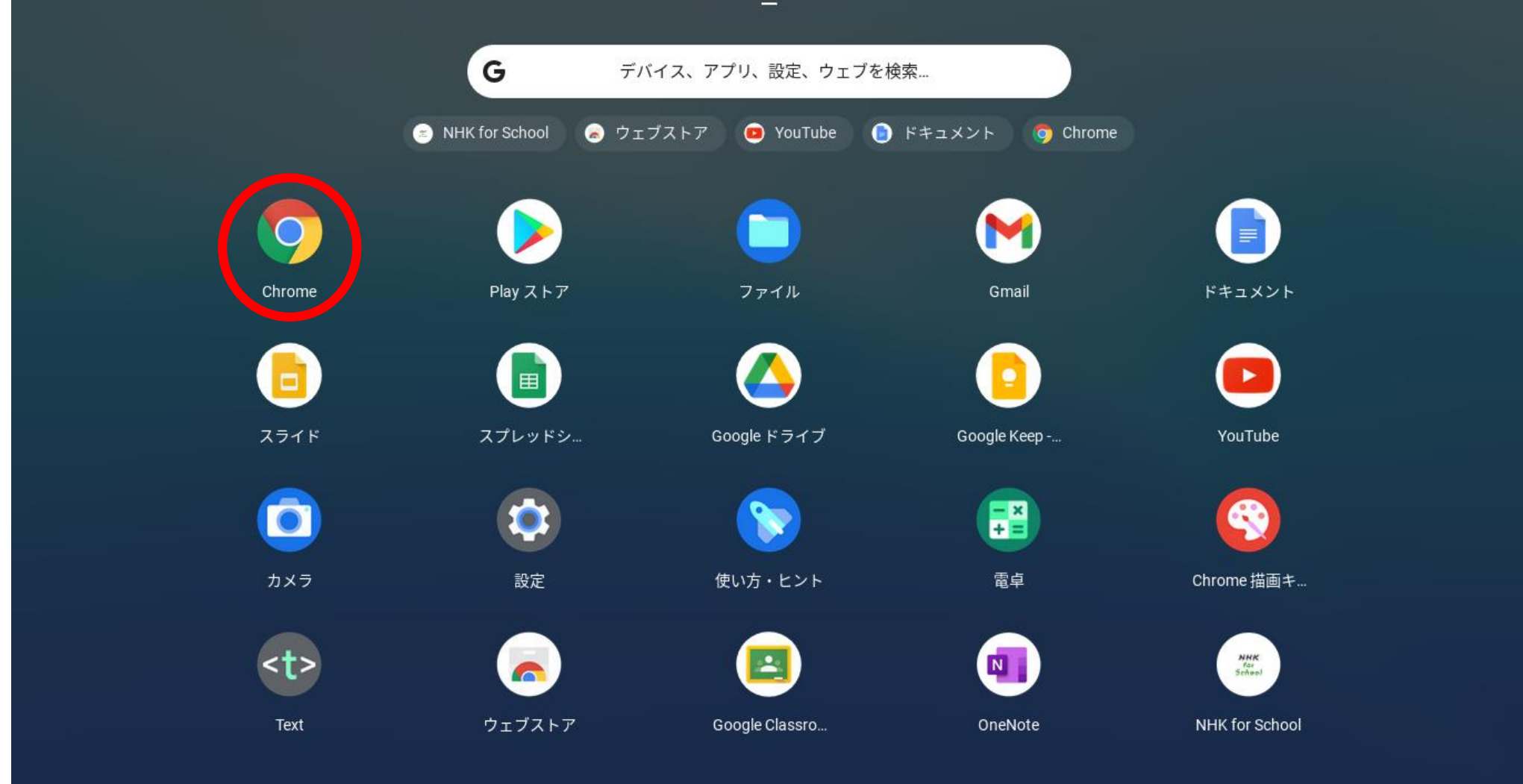

9

# はじめに

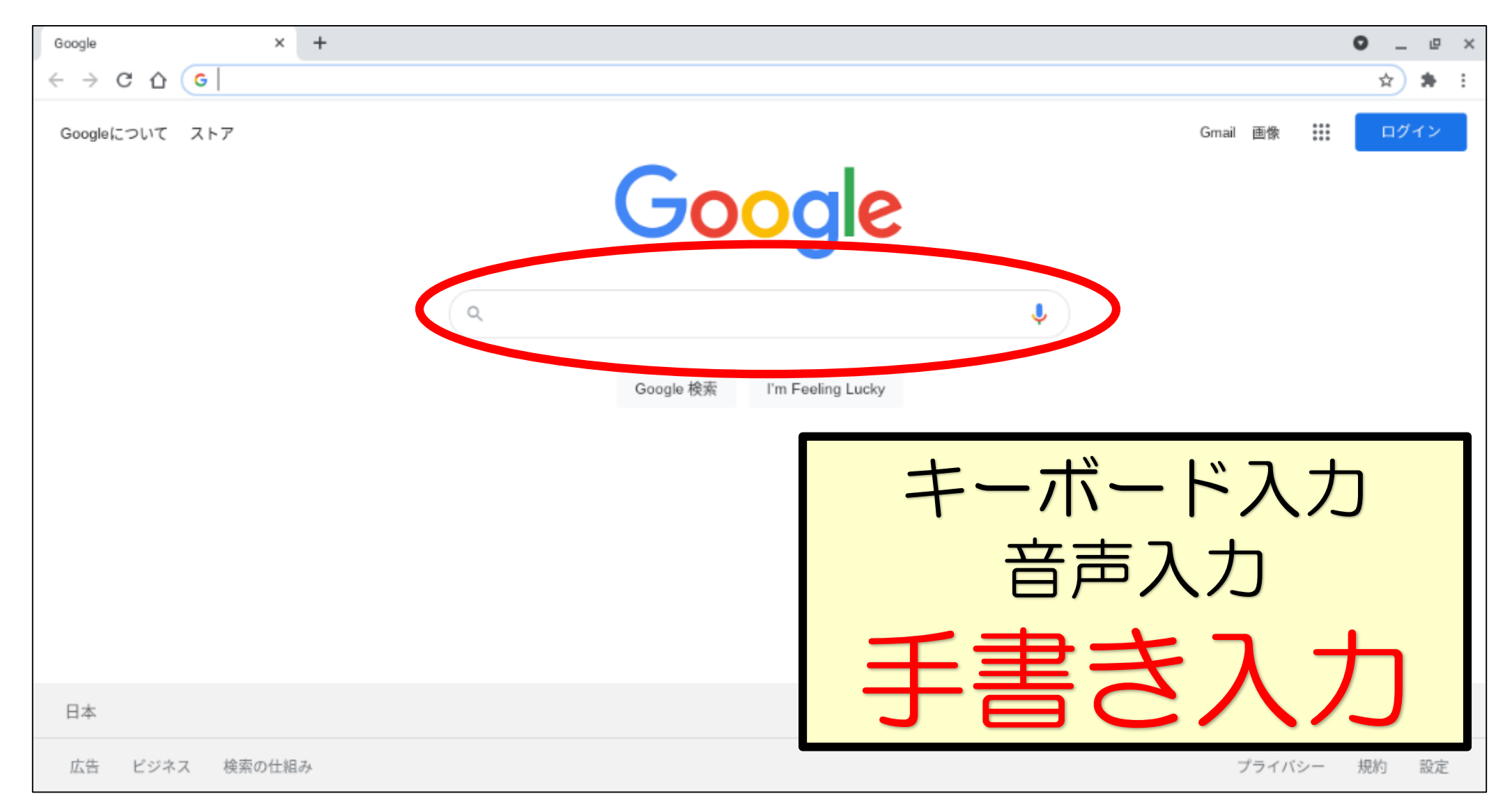

### 手書き入力の仕方

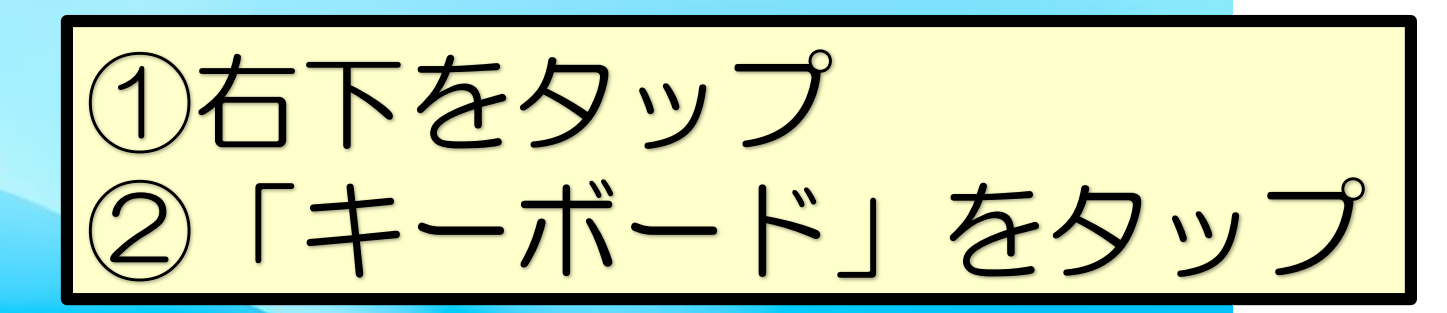

 $\bullet$ 

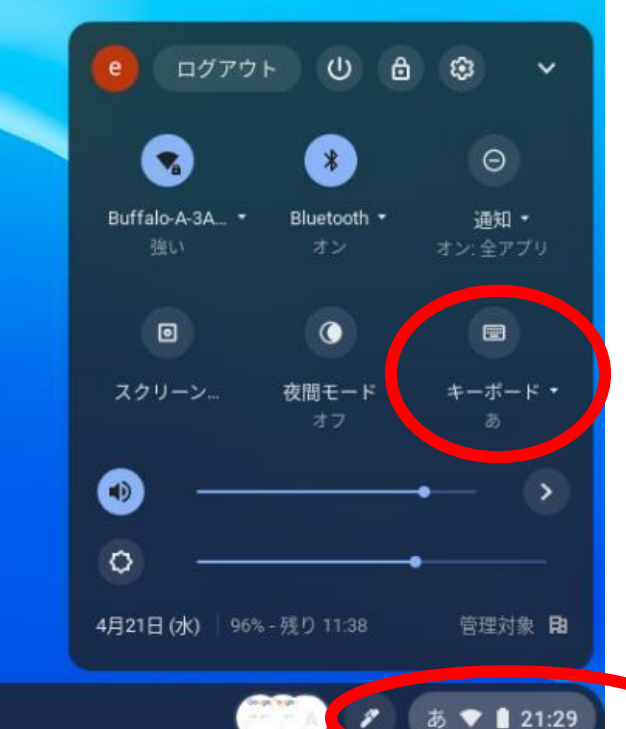

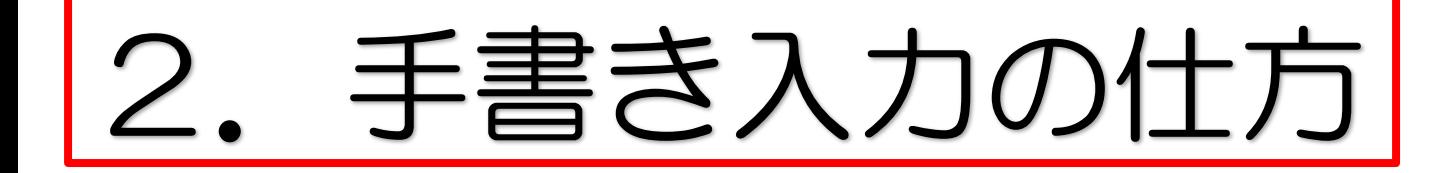

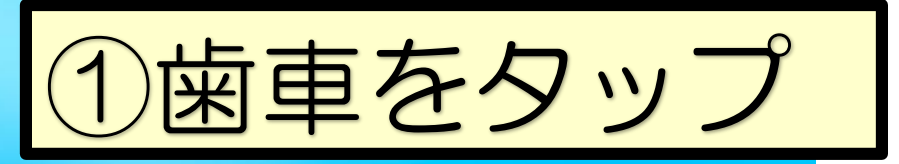

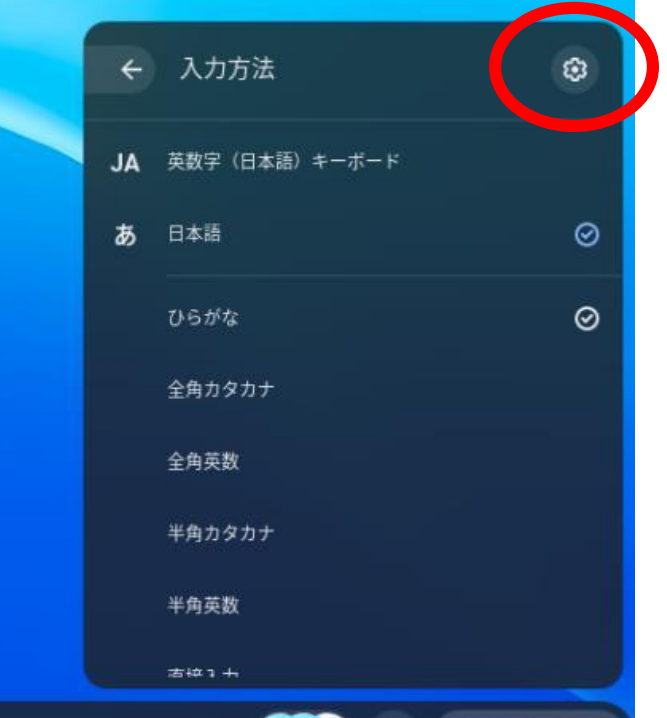

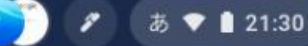

# |2. 手書き入力の仕方|

 $P \times$ 

 $\hat{Z}$  5  $\hat{Z}$  1 21:30

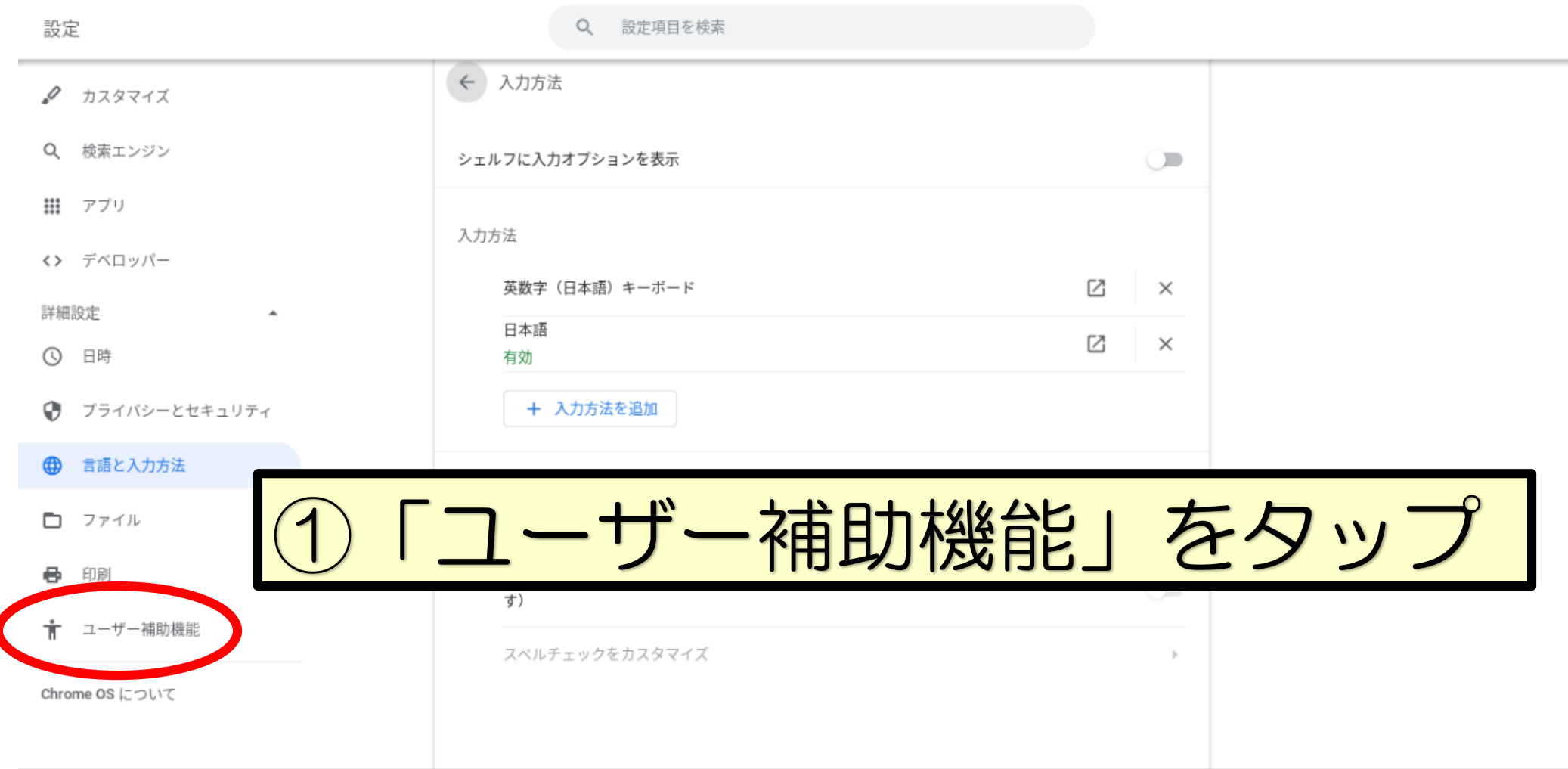

 $\bullet$ 

 $\bullet$ 

# 手書き入力の

**\_** □ ×

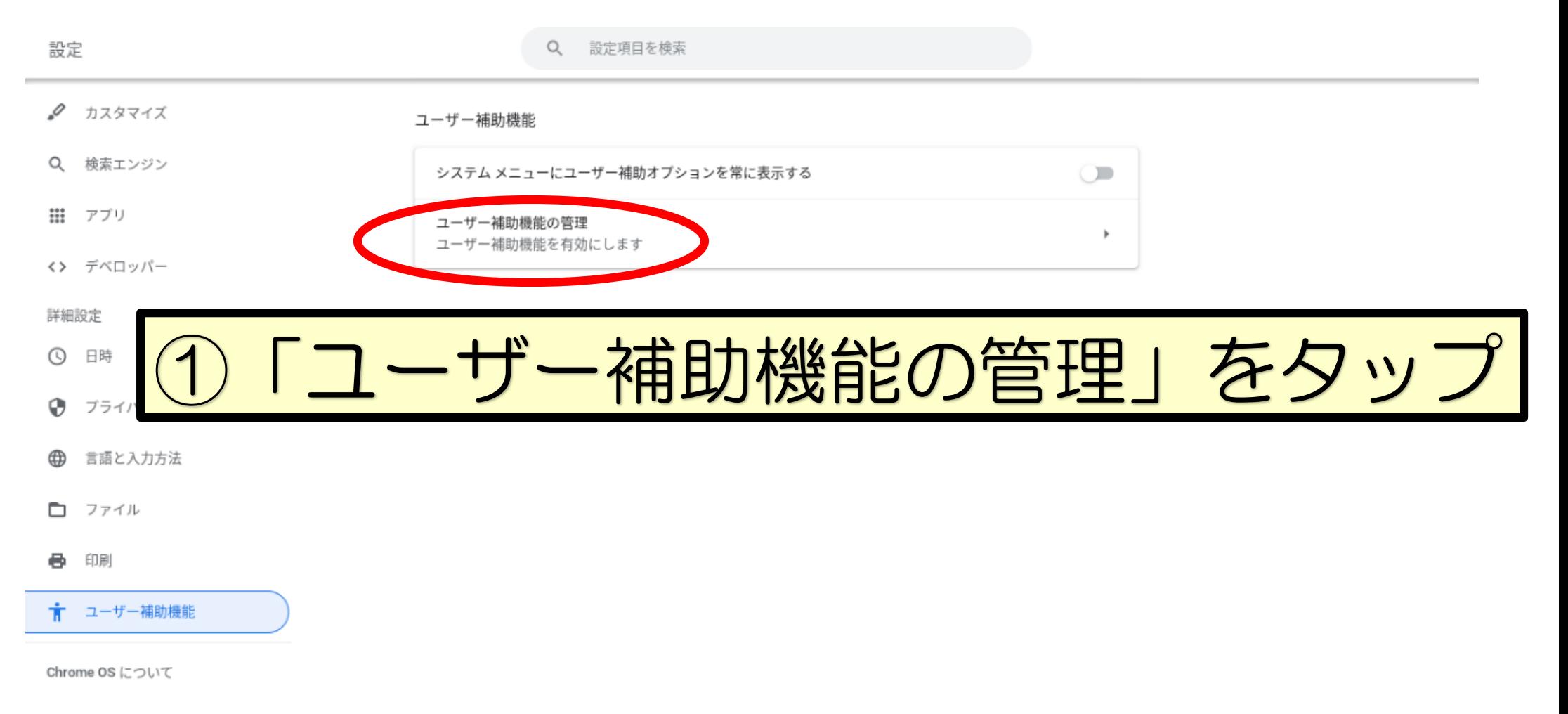

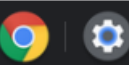

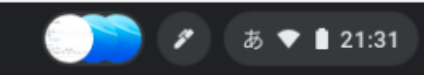

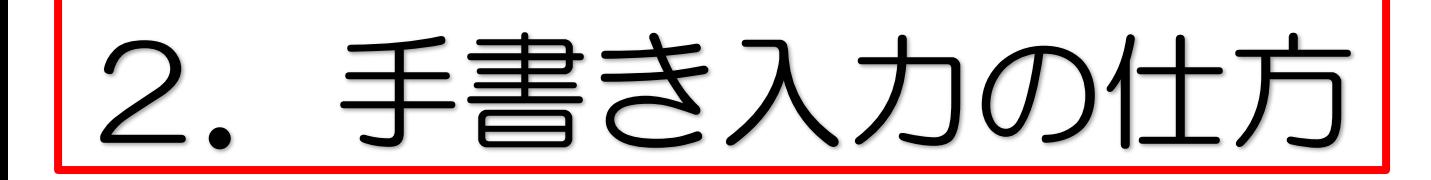

- @ x

█↗

あ ♥ 1 21:31

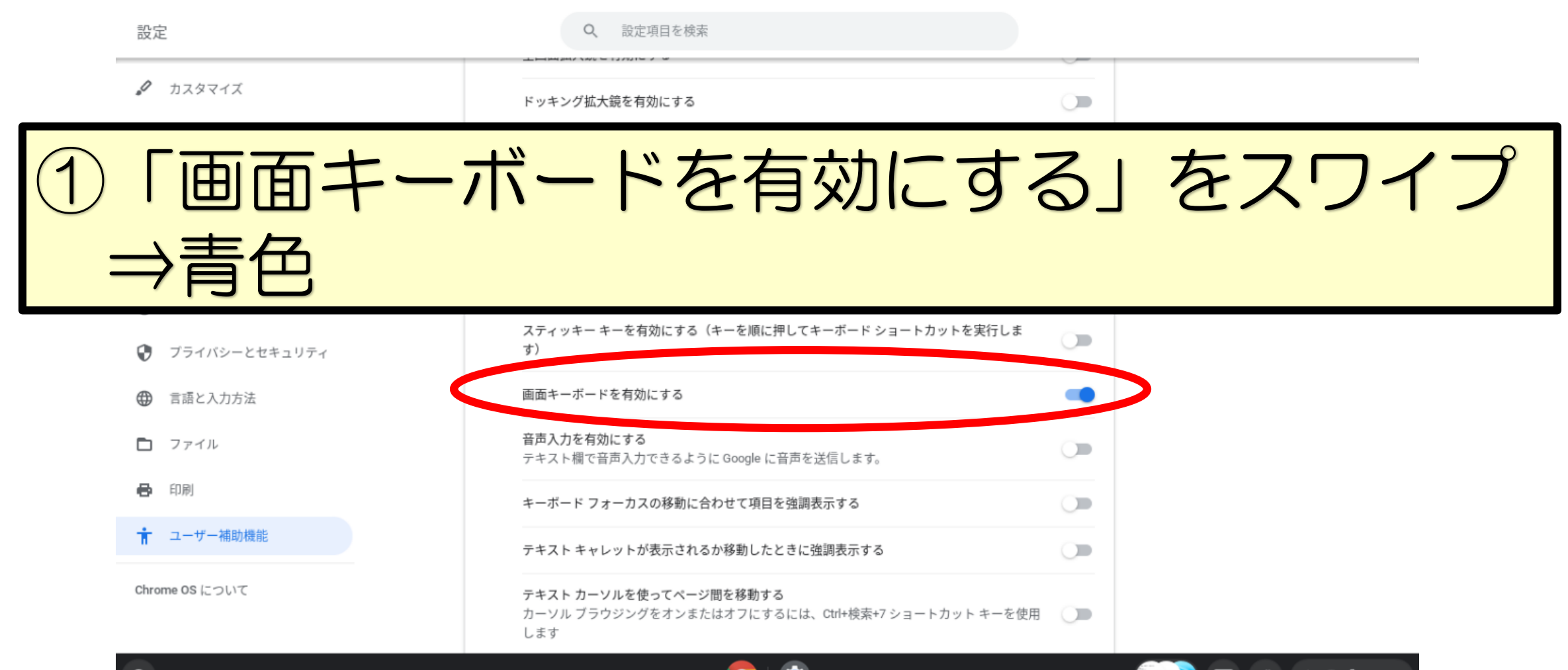

# 主書き入力

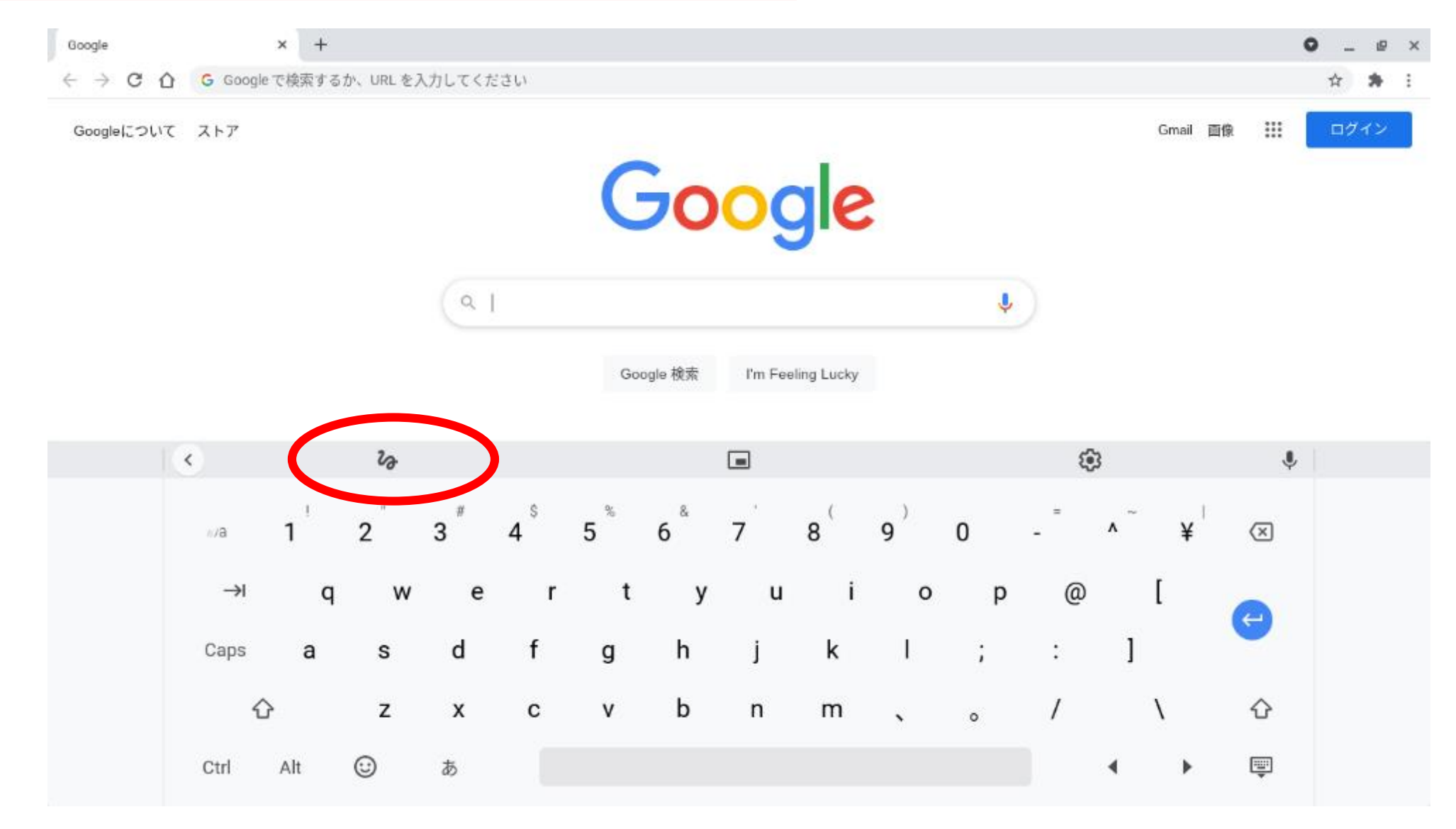

# 手書き入力の仕方

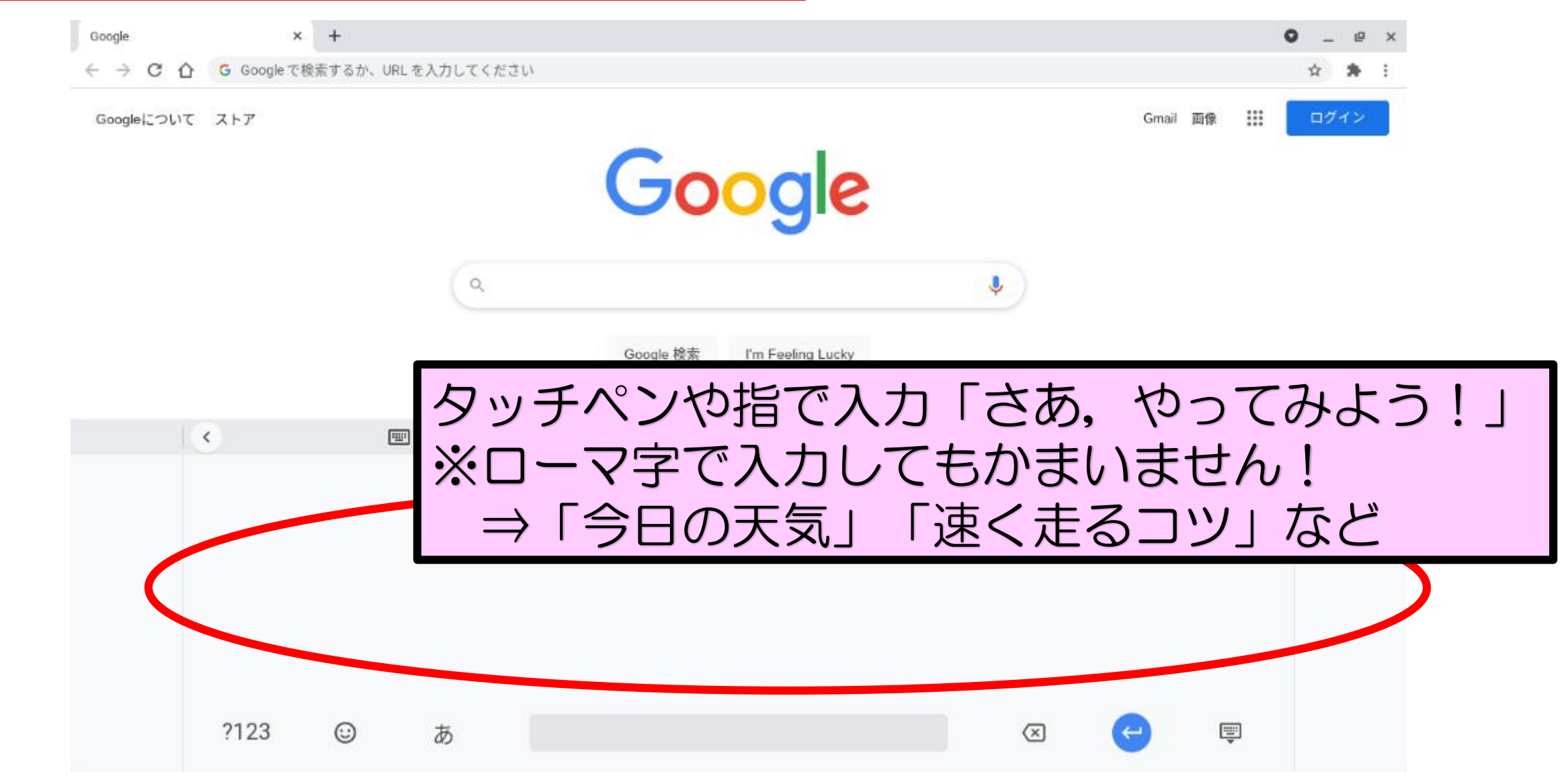

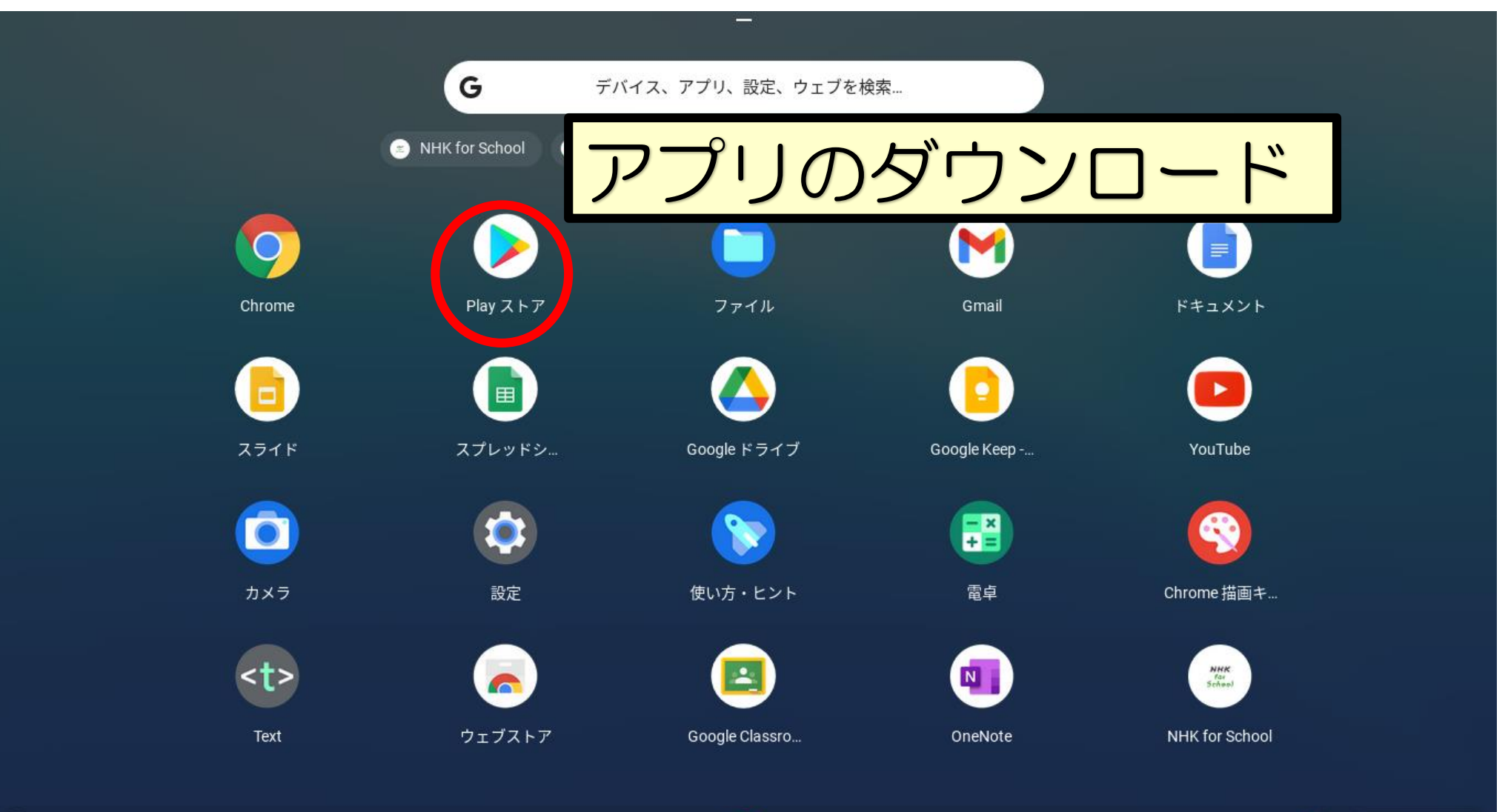

9

- **0** x

### 自由にダウンロード可能 ※学習に関するアプリ以外は市教委でブロック てのアプリが無料で使用可能 ※課金は行えないように設定済

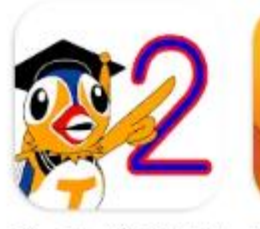

ディスレクシア音読指 導アプリ・単語版 チ... トレーニング! 単語...  $5.0*$ 

4.3 ★

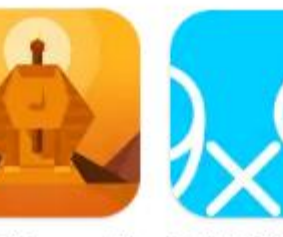

ワードタワー - 脳 あそんでまなべる九 九  $3.9 *$ 

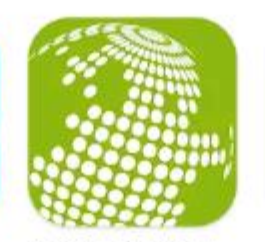

あそんでまなべる世 界地図パズル  $4.3 *$ 

Libry.  $2.2 *$ 

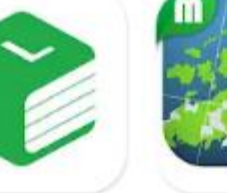

日本地図パズル 楽し く学べる教材シリーズ や図形で黒考力が育...  $3.2 *$ 

シンクシンク・パズル  $4.5 *$ 

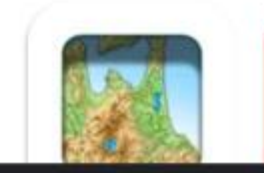

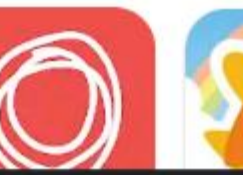

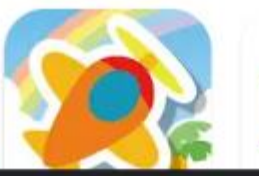

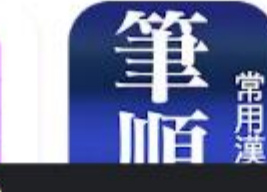

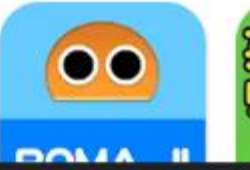

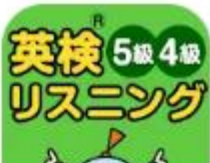

画

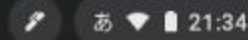

**\_ 巴 ×**  $Q$  :

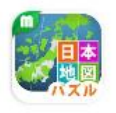

日本地図パズル 楽しく学べる教材シリーズ **MIRAI EDUCATION** 広告を含む・アプリ内課金あり

 $3.2*$ 50件のレビュー

1万以上 ダウンロード数

 $3+$ 3歳以上の

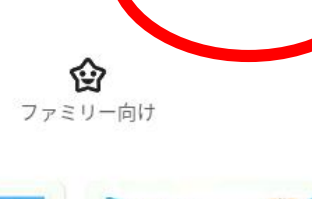

日本地

。<br>トと少しで完成!<br>パんぱって!

インストール

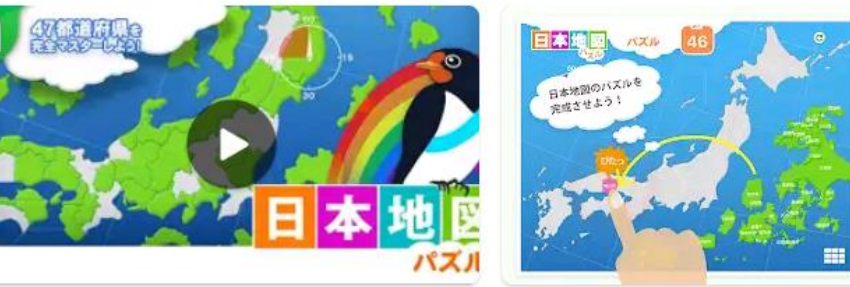

 $\bullet$ 

このアプリについて

 $\rightarrow$ 

パズルを遊びながら日本地図を覚えましょう。

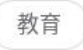

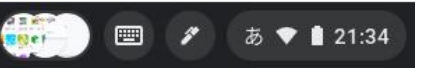

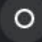

 $\leftarrow$ 

 $\leftarrow$ 

 $Q$  :

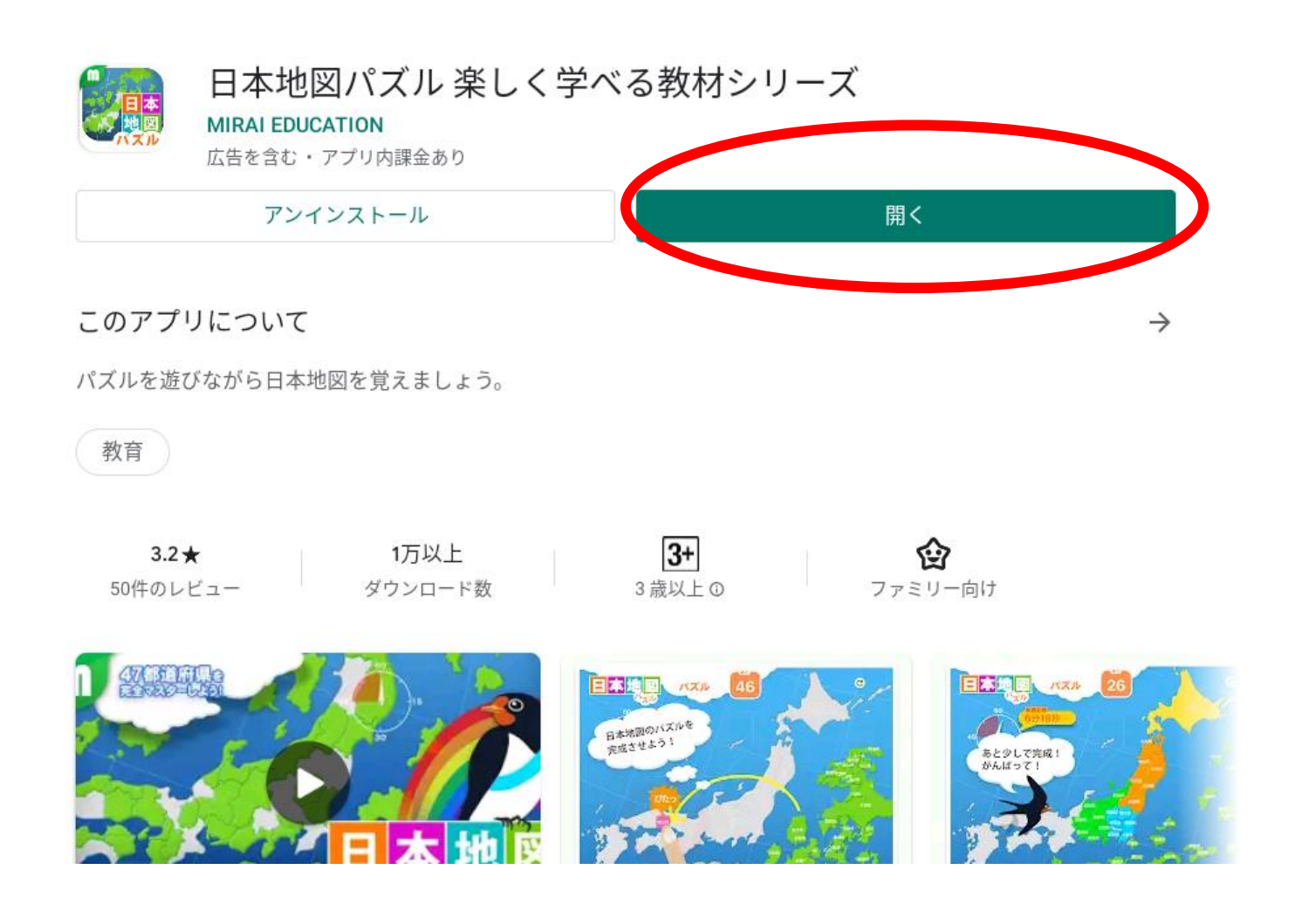

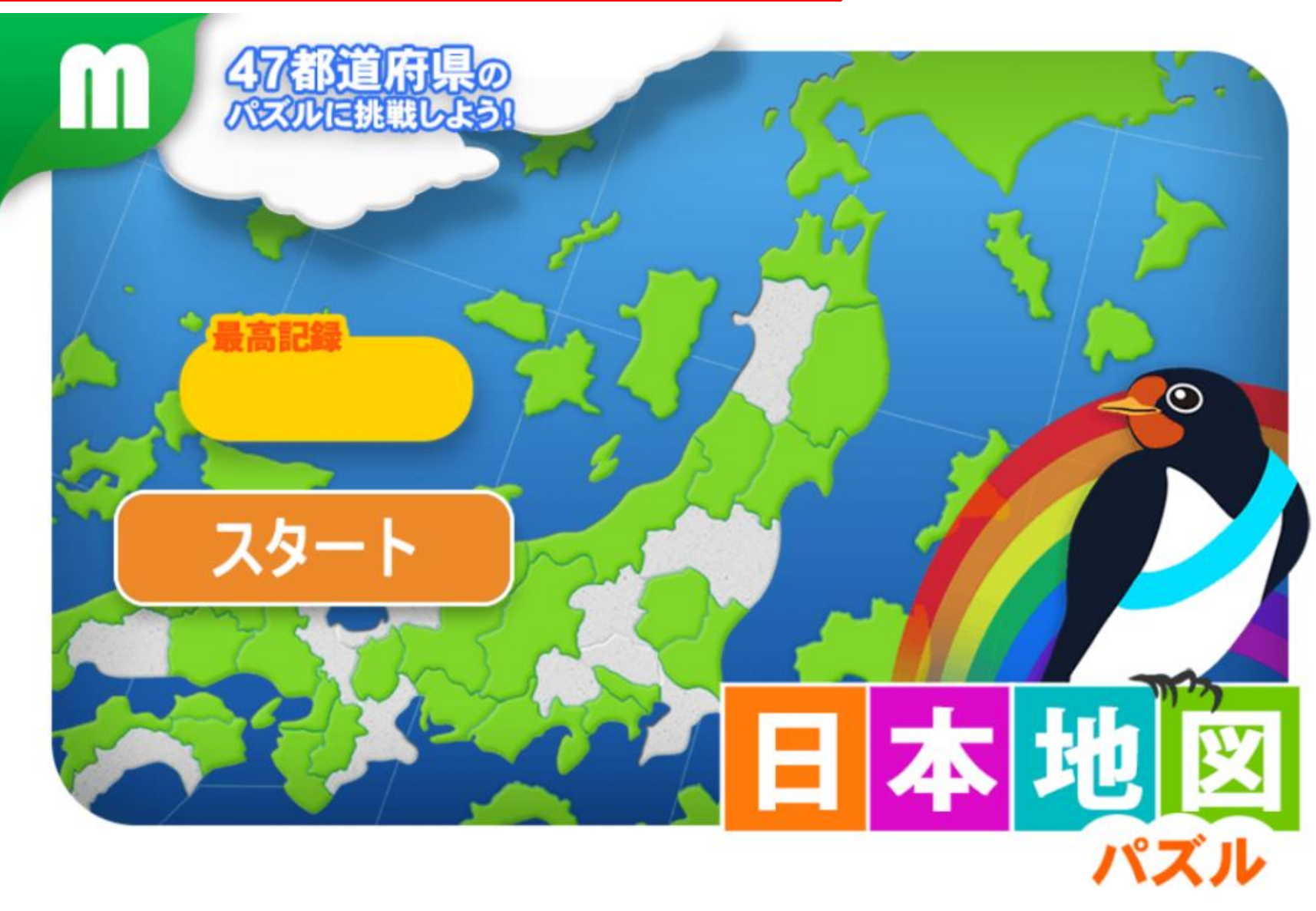

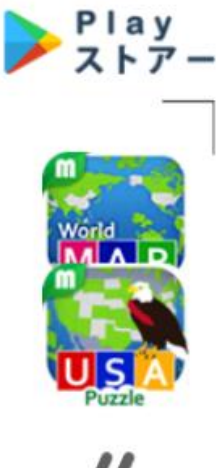

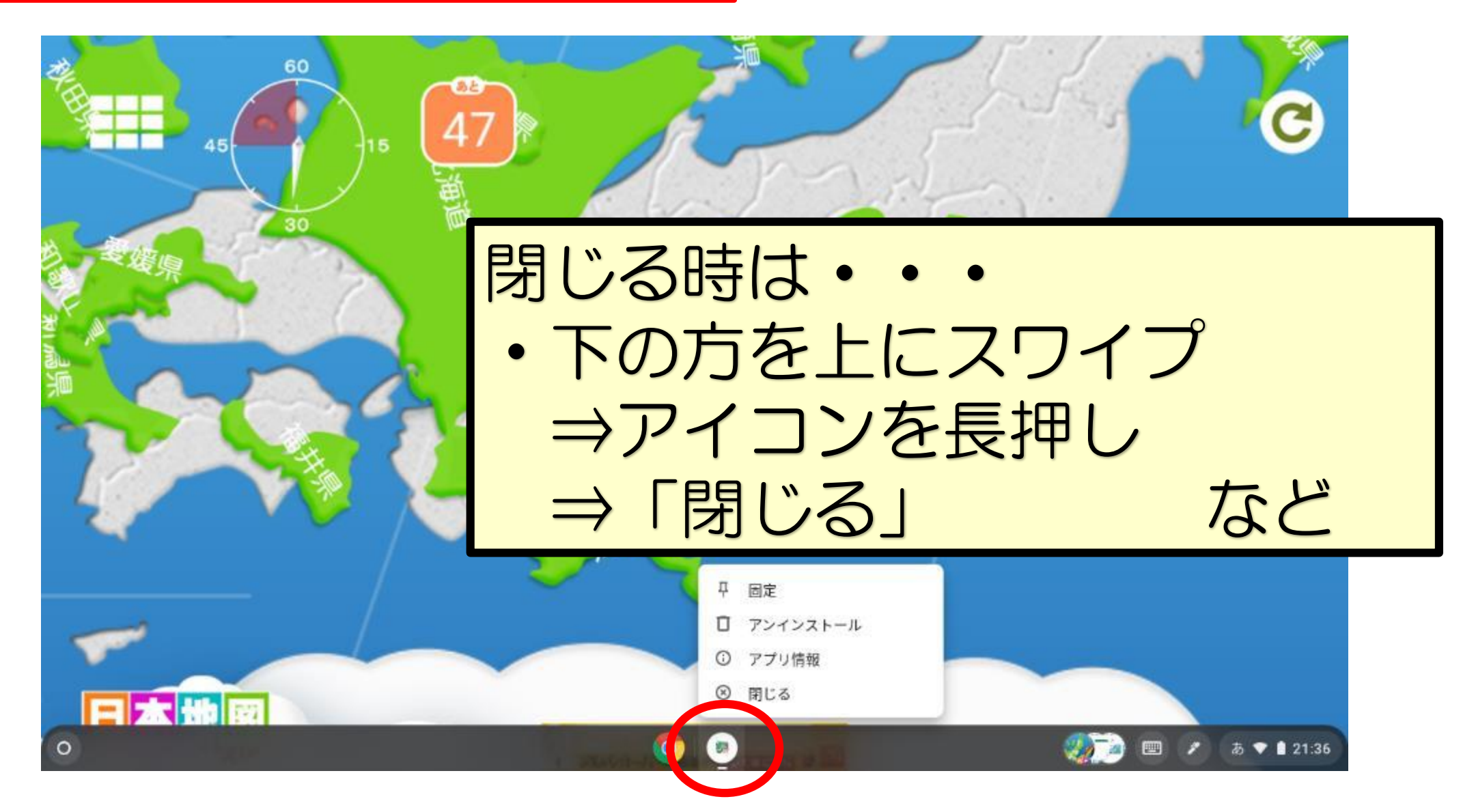

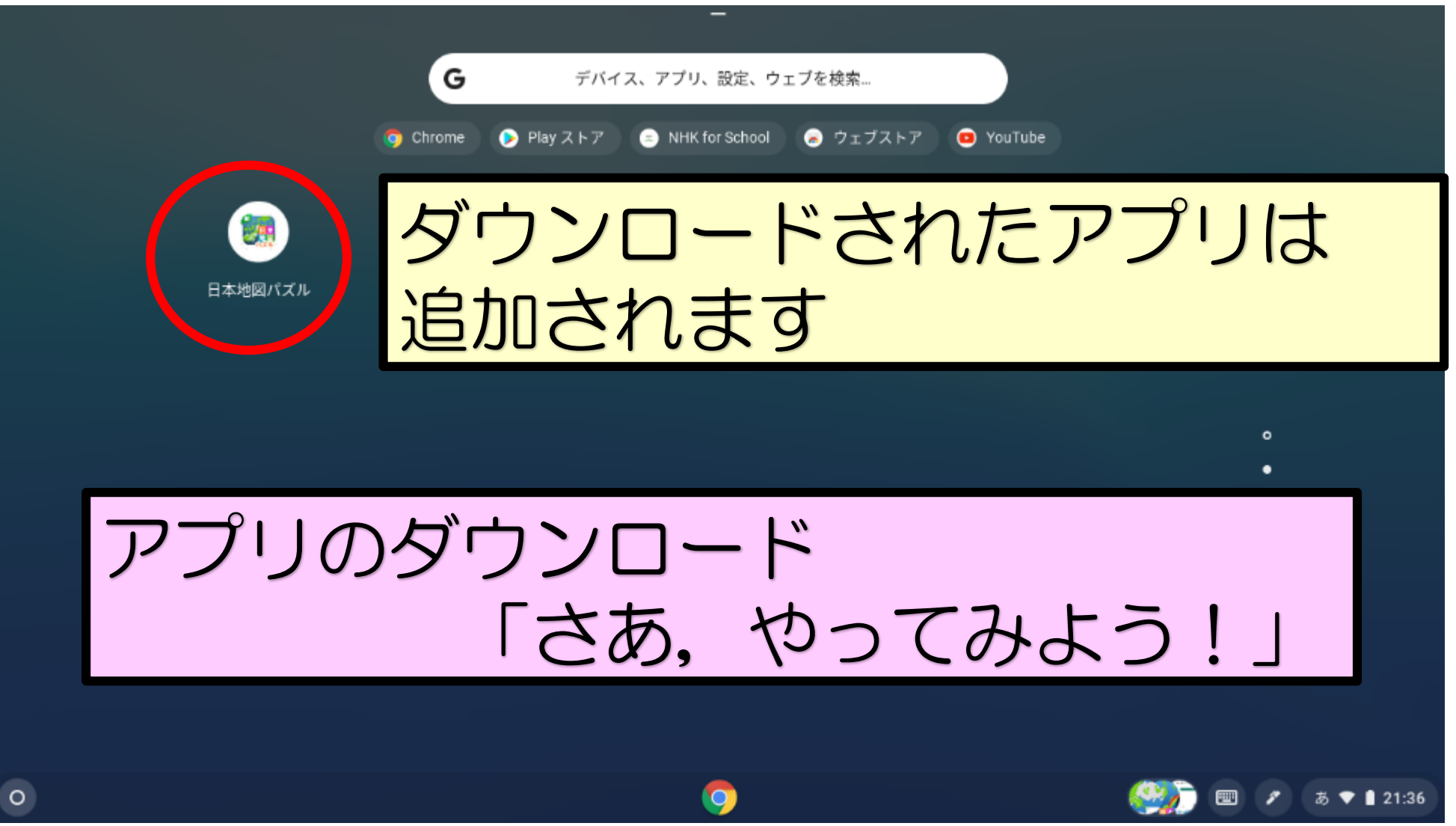

様々なツールについて

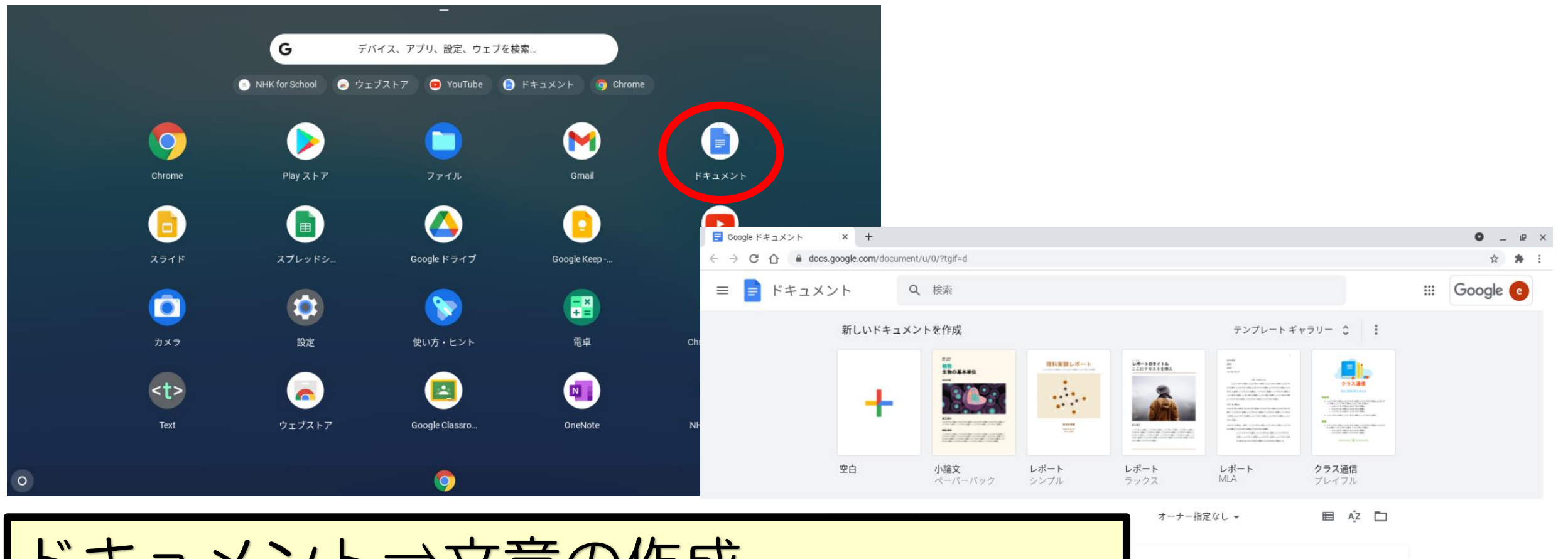

ドキュメント⇒文章の作成 ※Microsoftのワードと同じような物

 $\circ$ 

トはありません こは[+]をクリックします。

> $\mathbf{L}$ □ / あ♥ 121:42

4.様々なツールについて

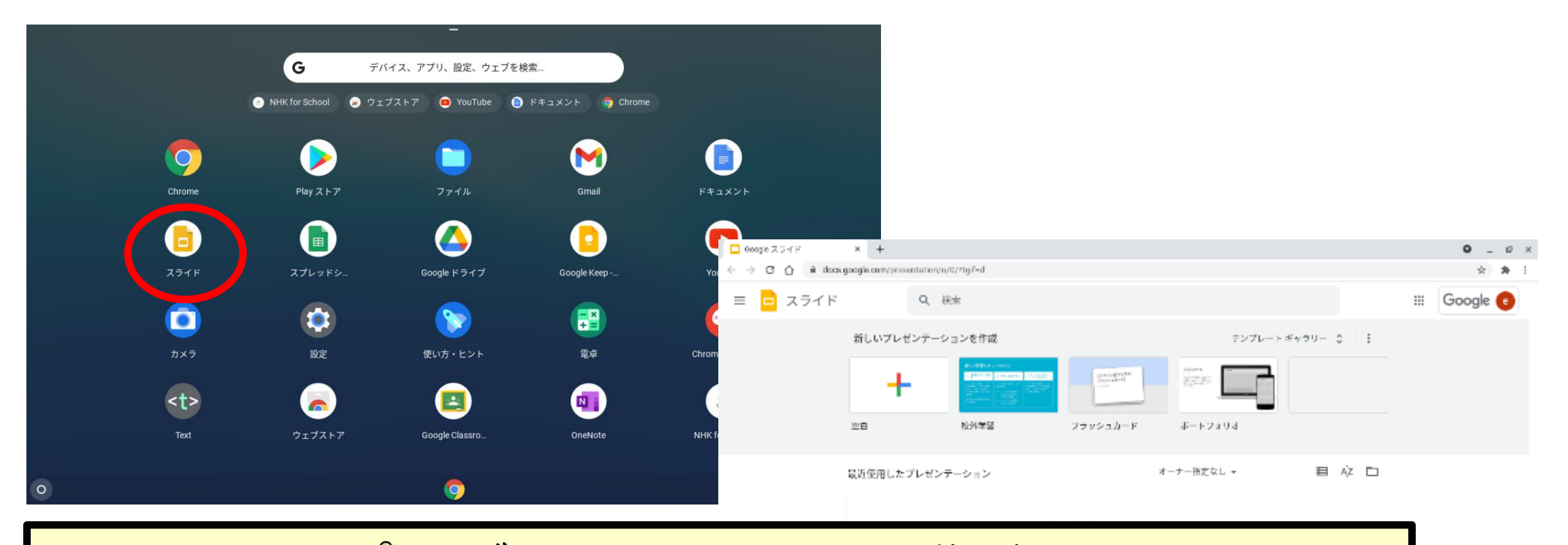

スライド⇒プレゼンテーションの作成 ※Microsoftのパワーポイントと同じような物

 $\frac{1}{2}$  is  $\frac{1}{2}$  if  $\frac{1}{2}$  if

様々なツールについて丨

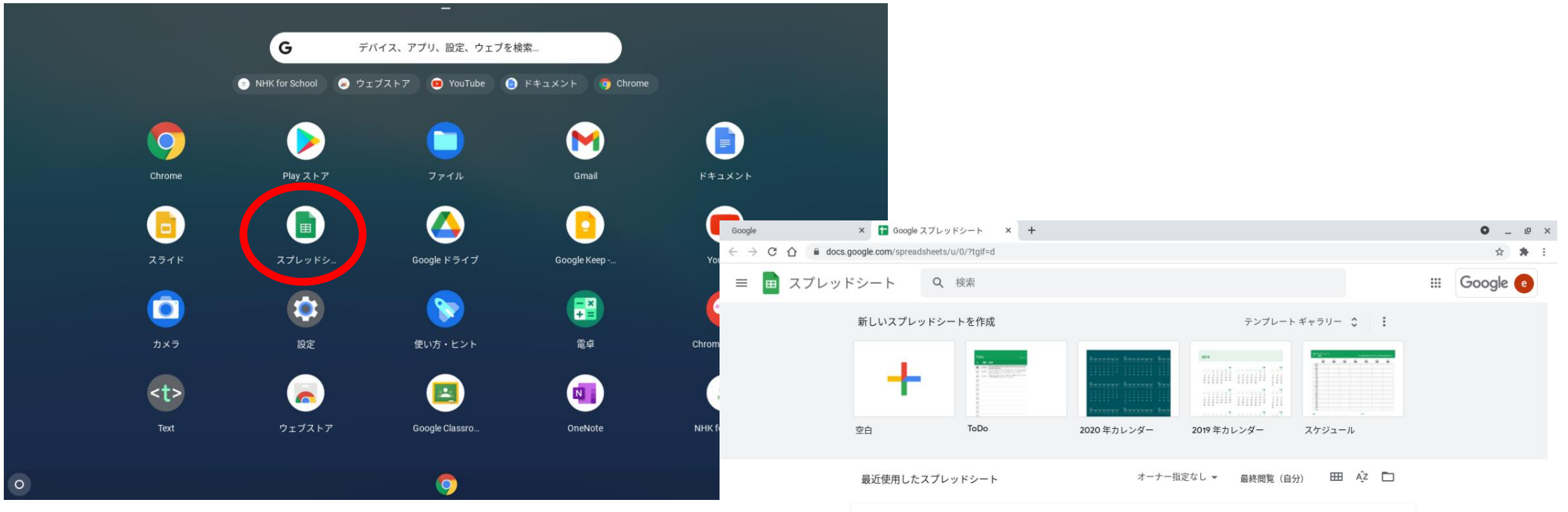

スプレッドシート⇒表計算,表の作成 ※Microsoftのエクセルと同じような物

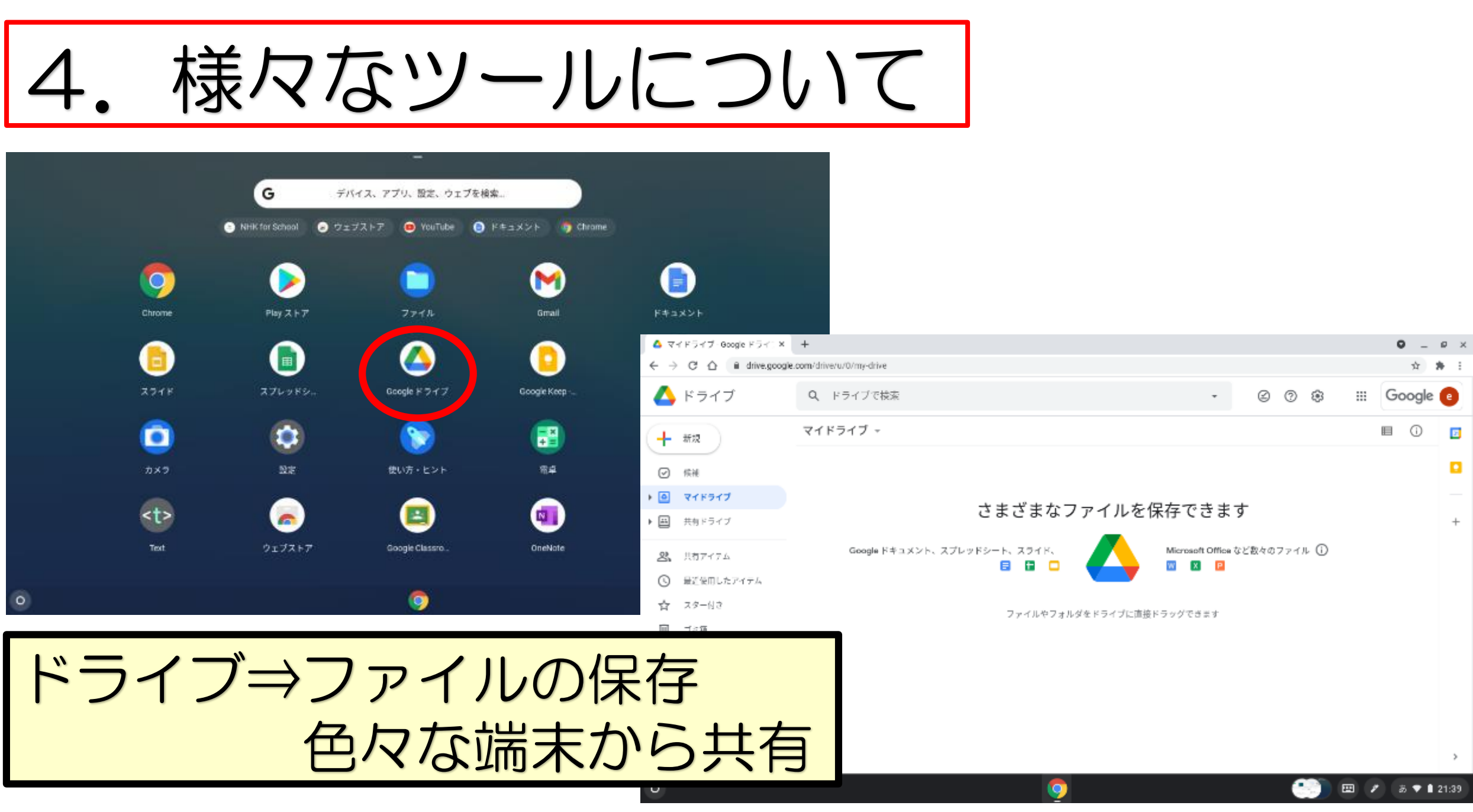

### 4. 様々なツールについて |

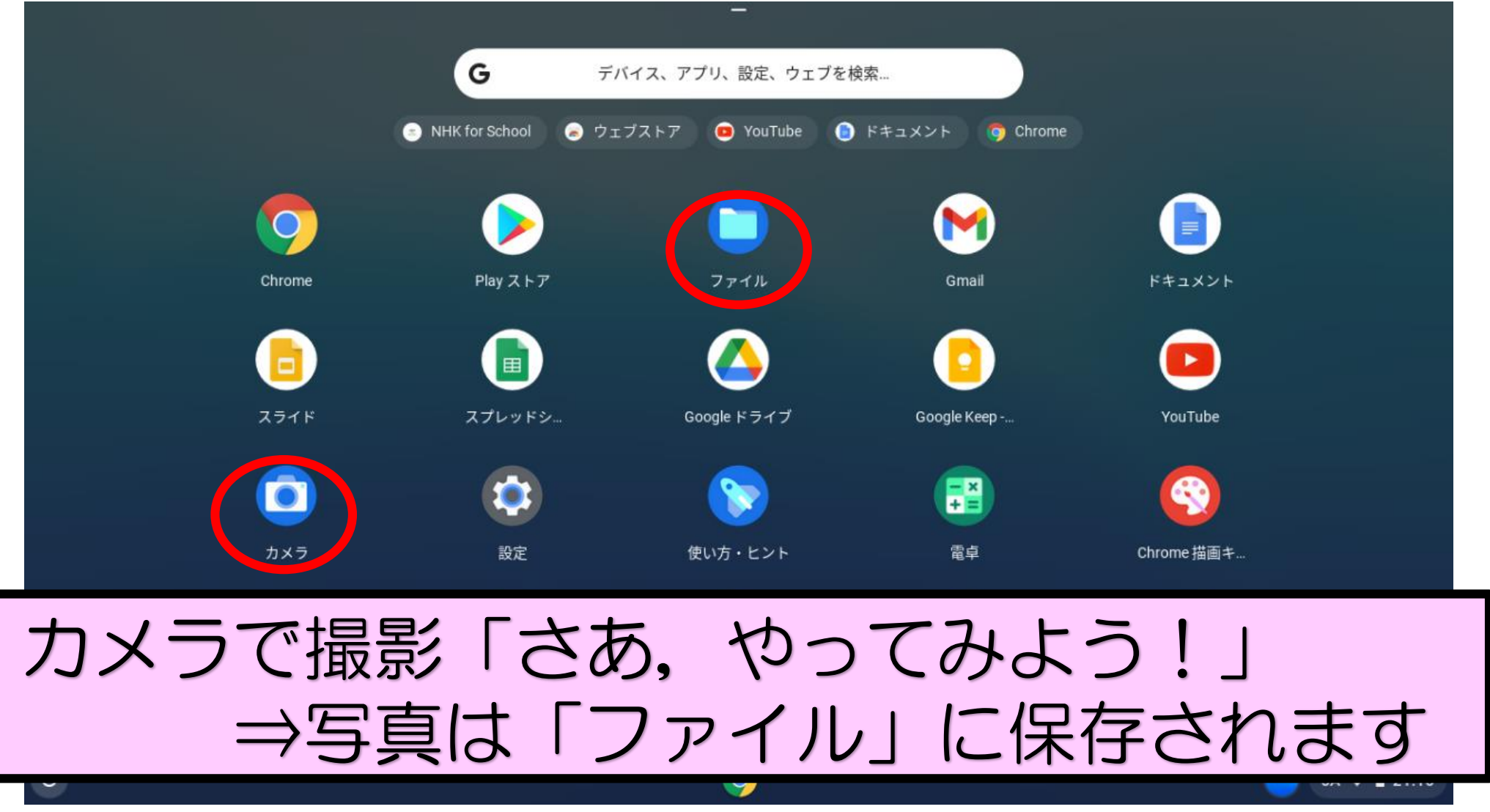

### 様々なツールについて

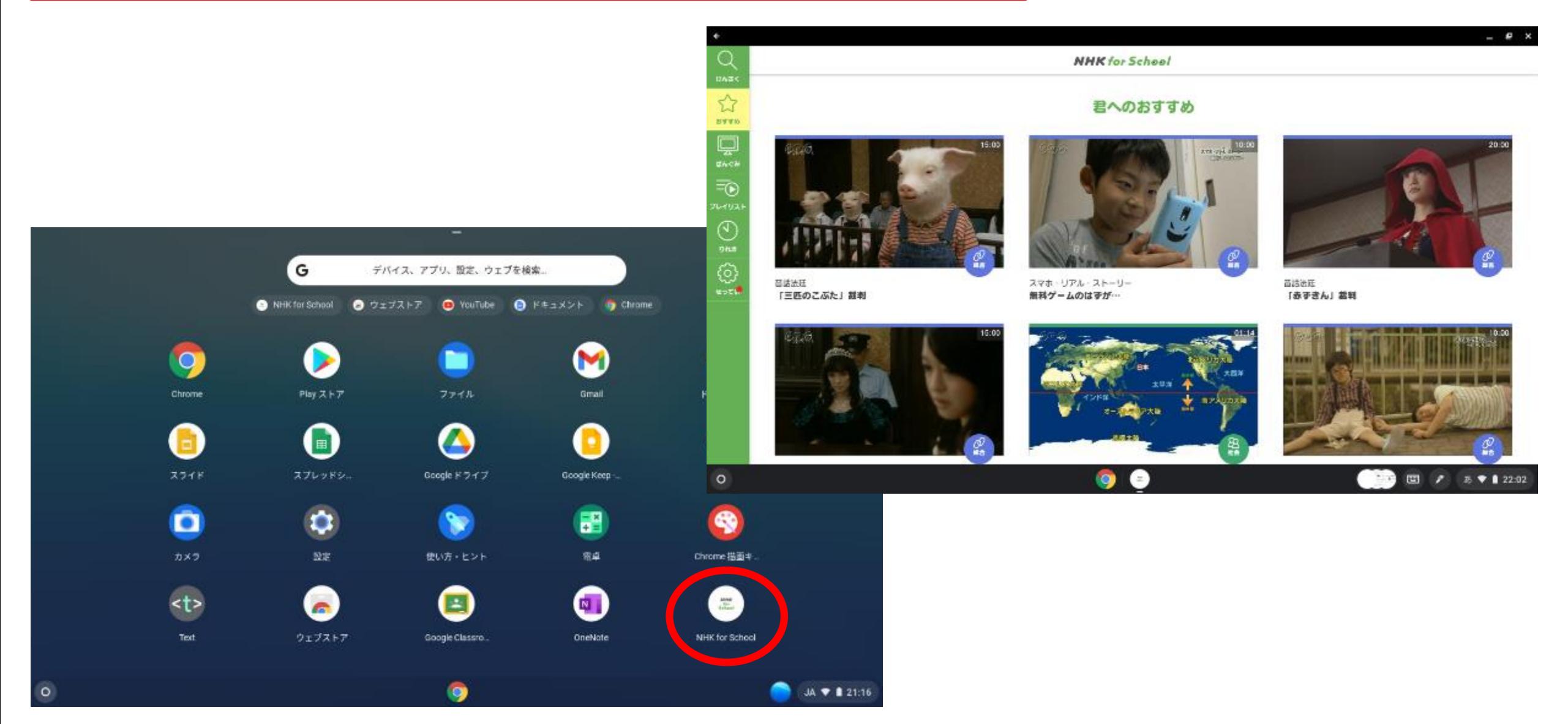

# 様々なツールについて

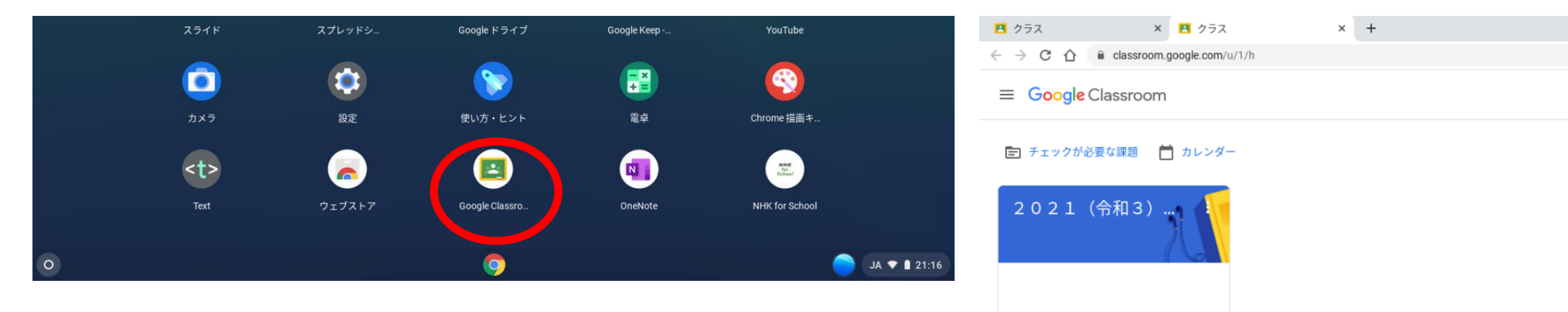

\n ノラスルーム  
\n →接業での使用(課題配付,ホワイトボード等)  
\n →家産での使用  
\n (連総、ழ康観際,通信,アンケート等)  
\n (連総、使康観際,通信,アンケート等)  
\n \n **ッ**な活動中  
\n **》
$$
\times
$$
今後色々な活動を検討中**\n

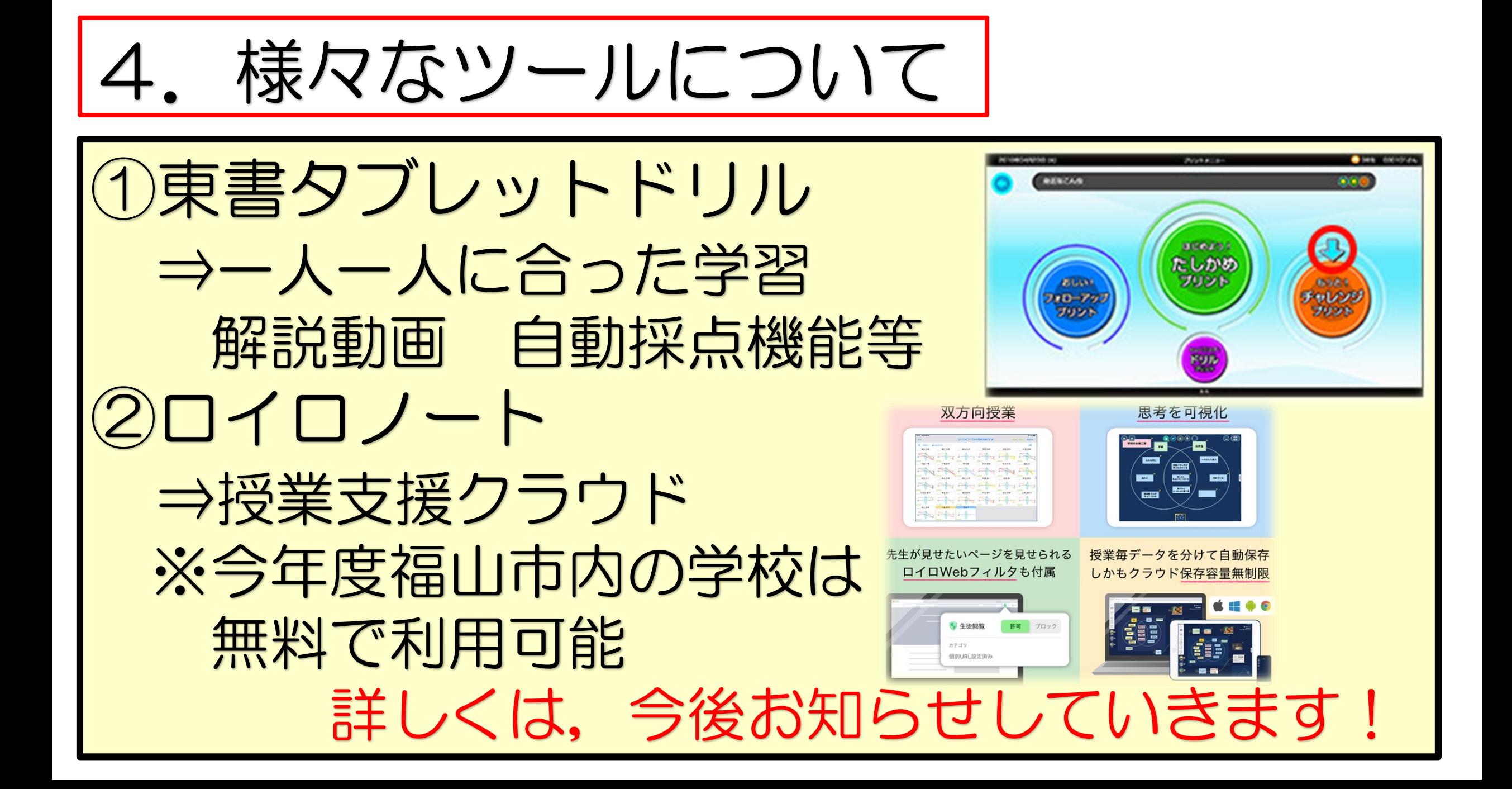

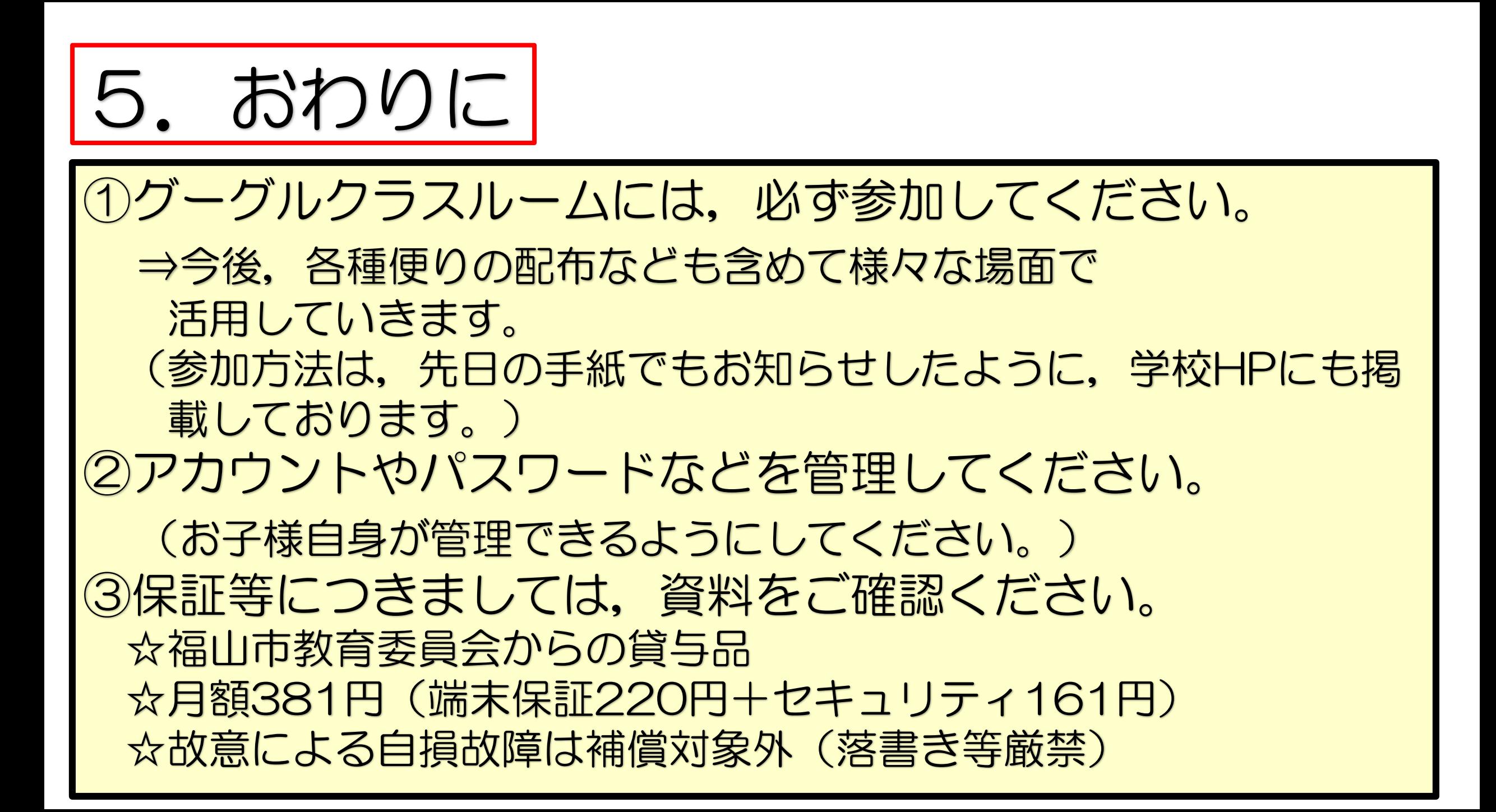

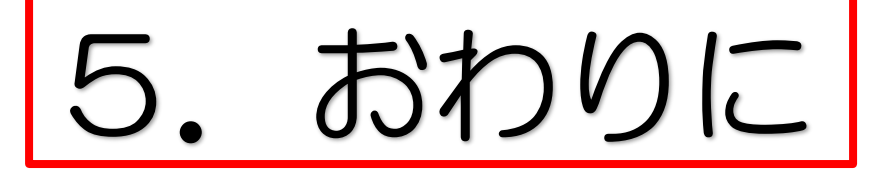

#### ④ご家庭で,端末利用のルールを決めてください。 (お子様と一緒に話しながら決めてください。) ⑤質問がありましたら,「質問票」を担任に提出して ください。 (後日,学校だより「まぐら」でお答えいたします。)

# 本日は,ありがとうございました。